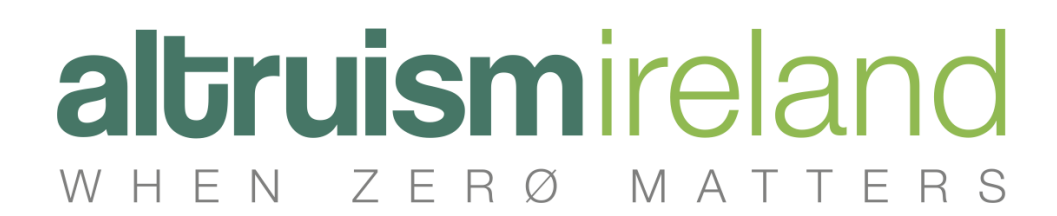

## CREATING A FUNDRAISING PAGE

Creating a fundraising page on Altruism Ireland is straightforward. First, go our homepage <https://www.altruism.ie/>

You can either search for a charity directly by clicking on the magnifying glass search bar and then typing in the name of the charity, or by simply clicking on the light orange 'Fundraise for Charities' button.

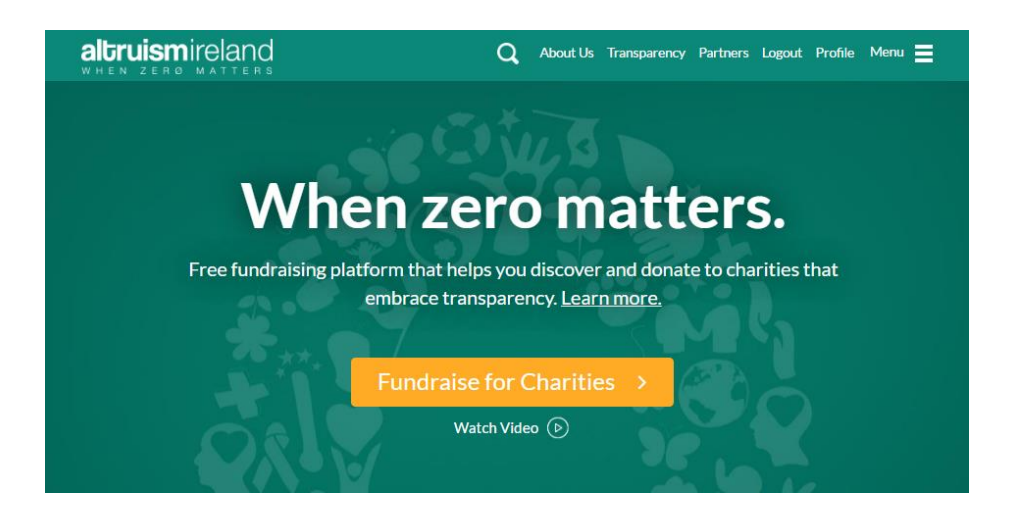

If you clicked on the 'Fundraise for Charities' button, it will lead you to the main charity page. You again have the option of searching for a charity, or scrolling down until you see it.

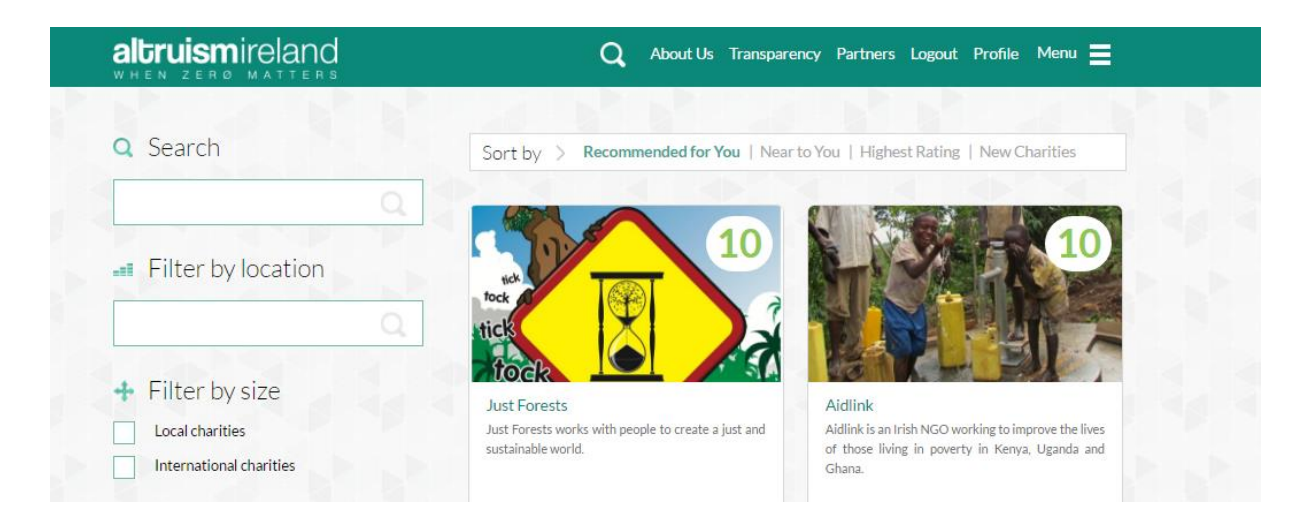

Once you have found the charity of your choosing, you can either donate directly by clicking on the light orange 'Donate' button along the right hand side of the page, or click on 'Create Fundraising Page'.

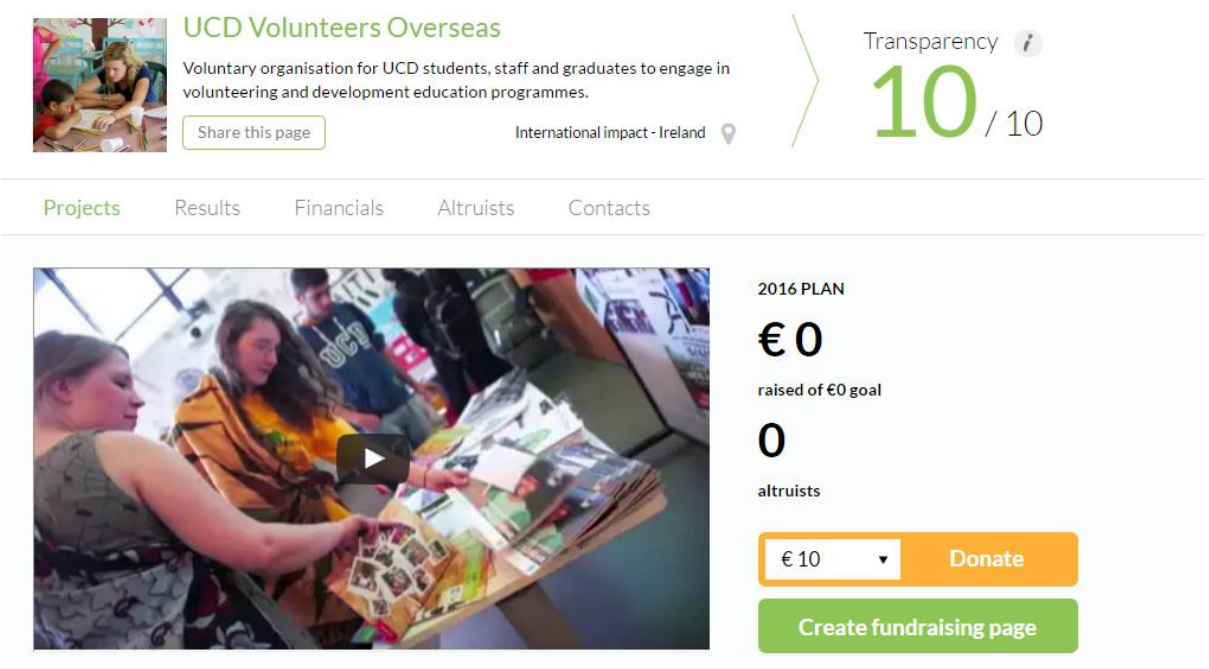

Alternatively, if you wish to create a fundraising page for a specific campaign that the charity of your choosing is running, click on 'Join this campaign'. It will then lead to you the same process of creating a fundraising page, but with the funds directly going towards that specific campaign.

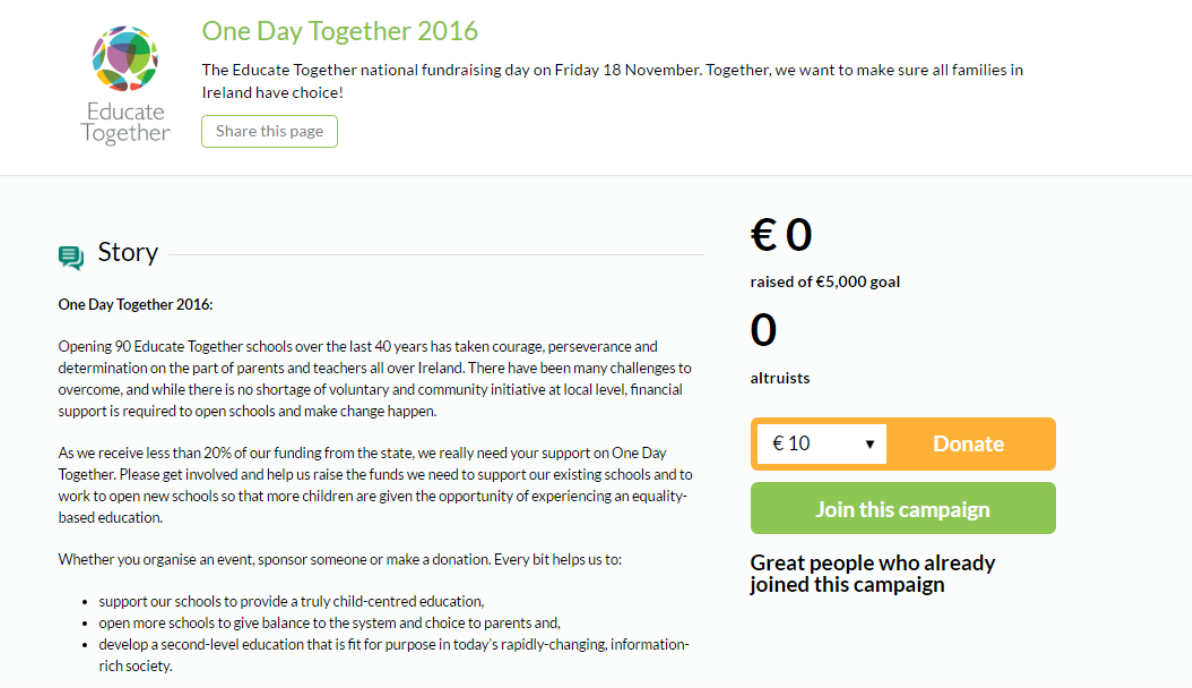

Upon clicking on either 'Create Fundraising page' or 'Join this campaign', you will then be prompted to sign in to Altruism Ireland. This is simply to ensure safe transferral of money, as we ensure the highest form of financial security. You can use a fast log-in by using either your Facebook or Gmail accounts (if you have either), or register with us directly. Please keep your details safe and secure.

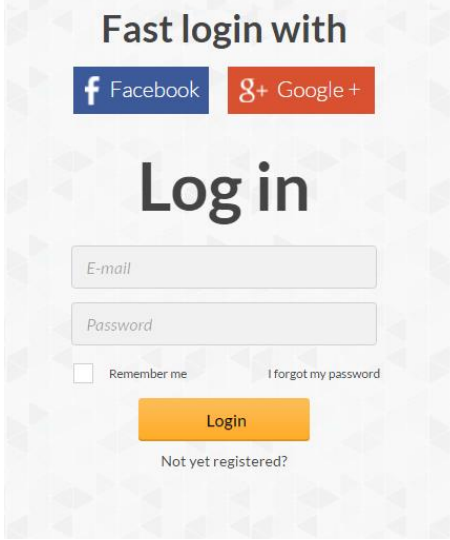

You will then be lead to filling in the details for your fundraising page. Each field with a red asterisk beside it must be filled in. Try to adhere to the size limits for both the logo and cover image. For the 'Story' field, you can add as much or as little information as you want about the nature of your fundraising endeavour.

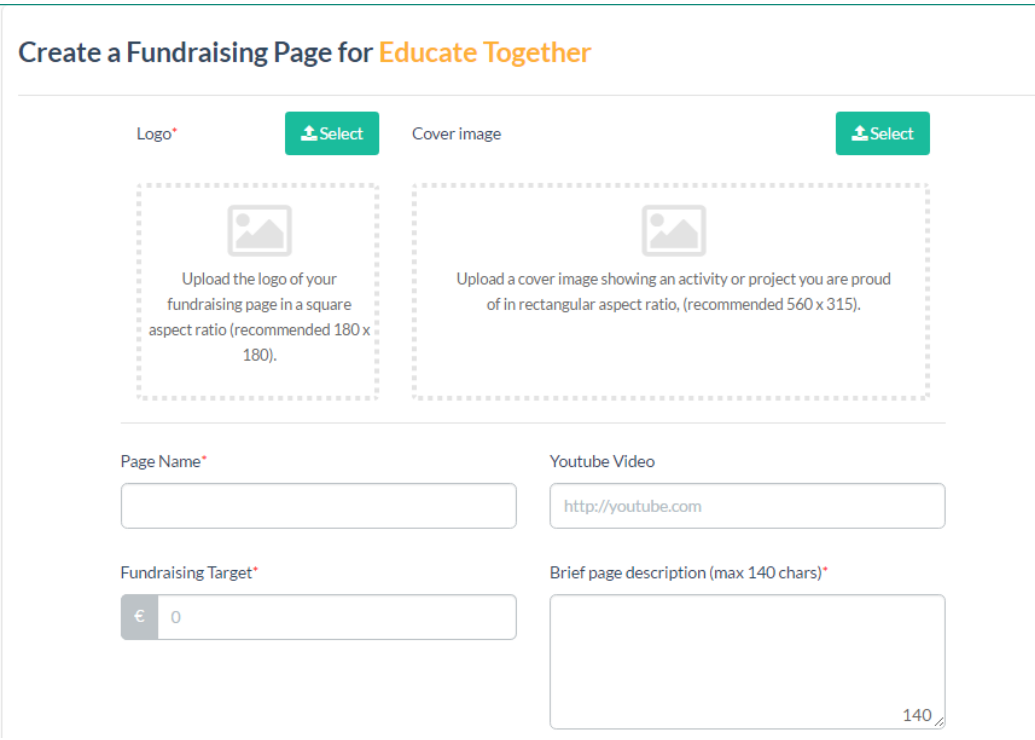

Once all fields have been filled in, simply click the blue 'Create' button at the bottom of the page.

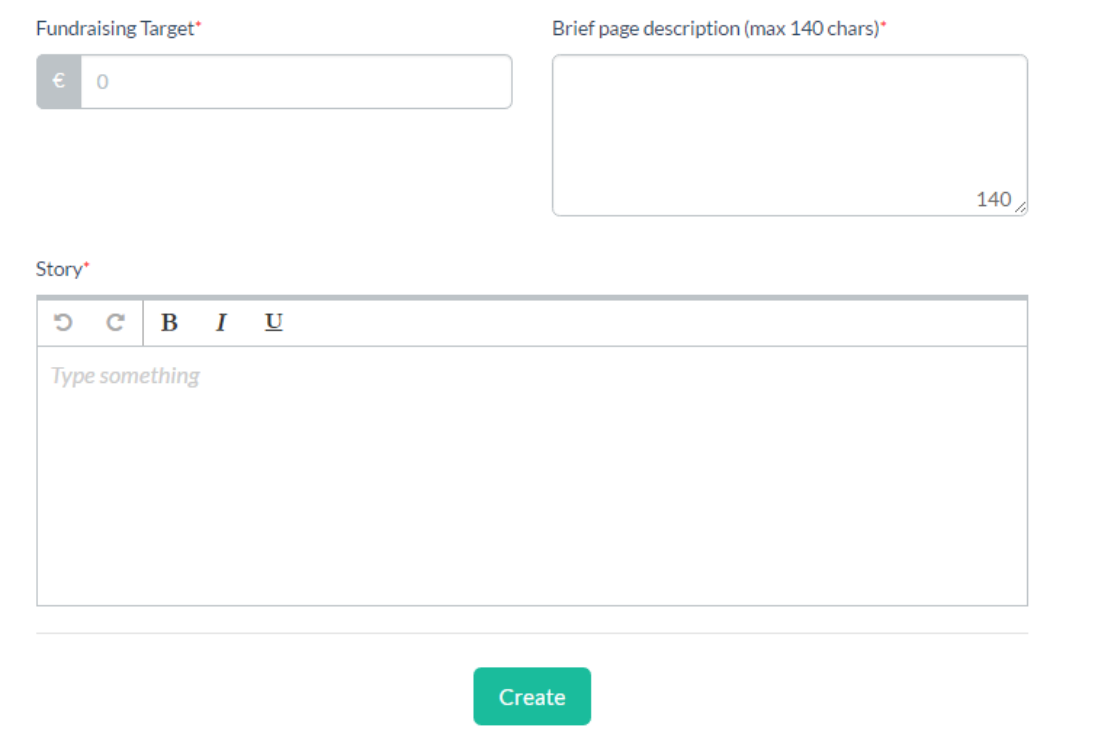

Your fundraising page will now be complete. You can search for it using either of the searching techniques previously mentioned (by clicking on the magnifying glass search bar and then typing in the name) or by clicking on the 'fundraise for charities' button on the home page and scrolling down until you find it.

Once you have completed your page, you can also use the social share functions to spread the message. Simply click on the 'Share this page' button, and use the social media platform that best suits your needs.

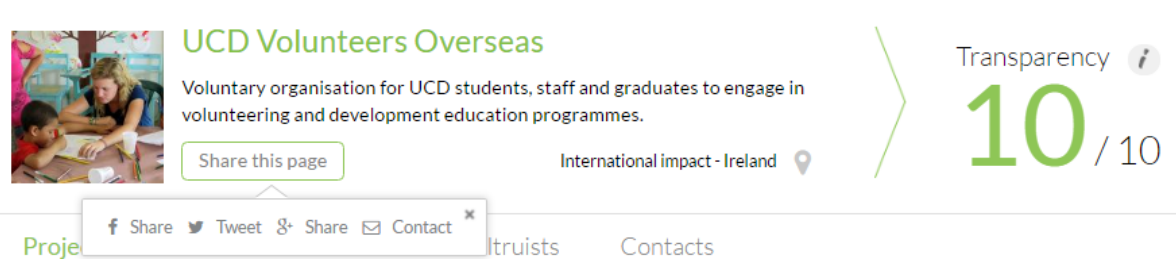

## YOUR PROFILE

Once you have created a fundraising page, you can log-in at anytime to view your profile and edit your fundraising page. Simply go to Altruism Ireland's homepage <https://www.altruism.ie/> and click on the Login tab along the top right.

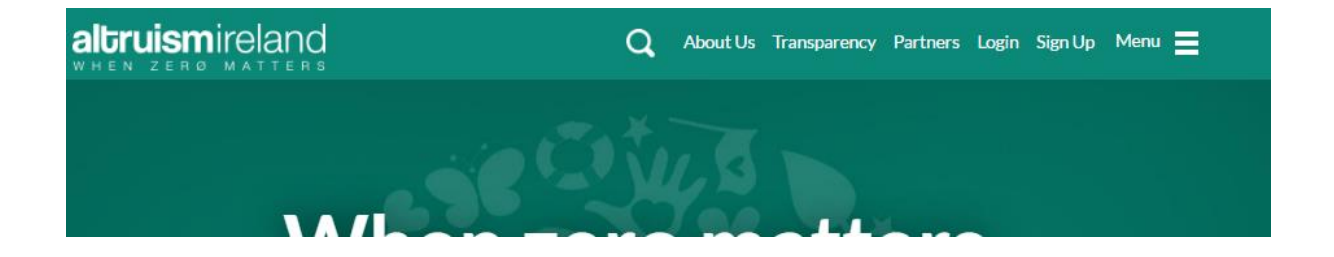

Once you are logged-in, your 'Profile' tab will now show along the top.

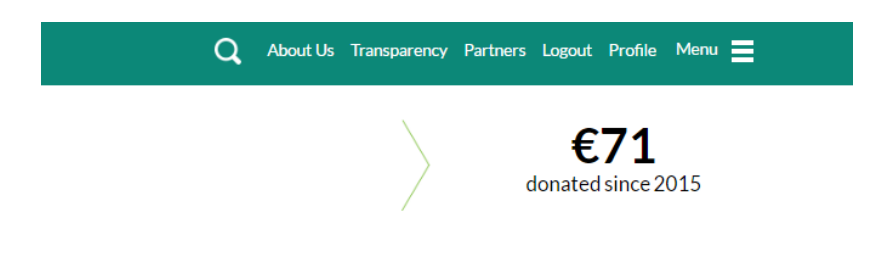

You will be able to see your profile, along with your Fundraising Pages (this is also where you can edit your page and, more importantly, close them once you are finished). It also allows you to keep track of your donations history. Your Profile Energy also increases with every donation milestone made.

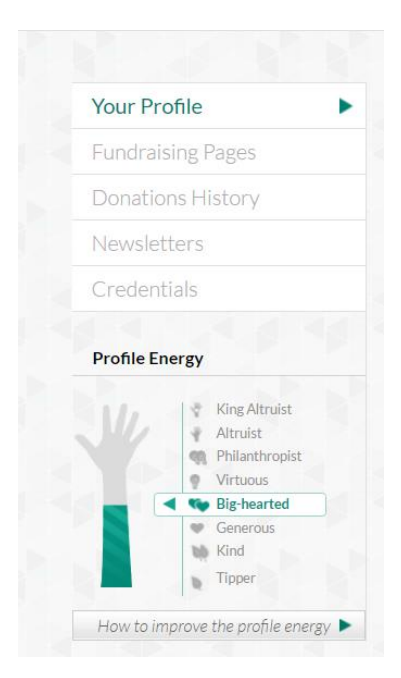